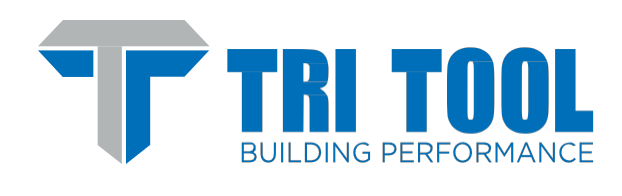

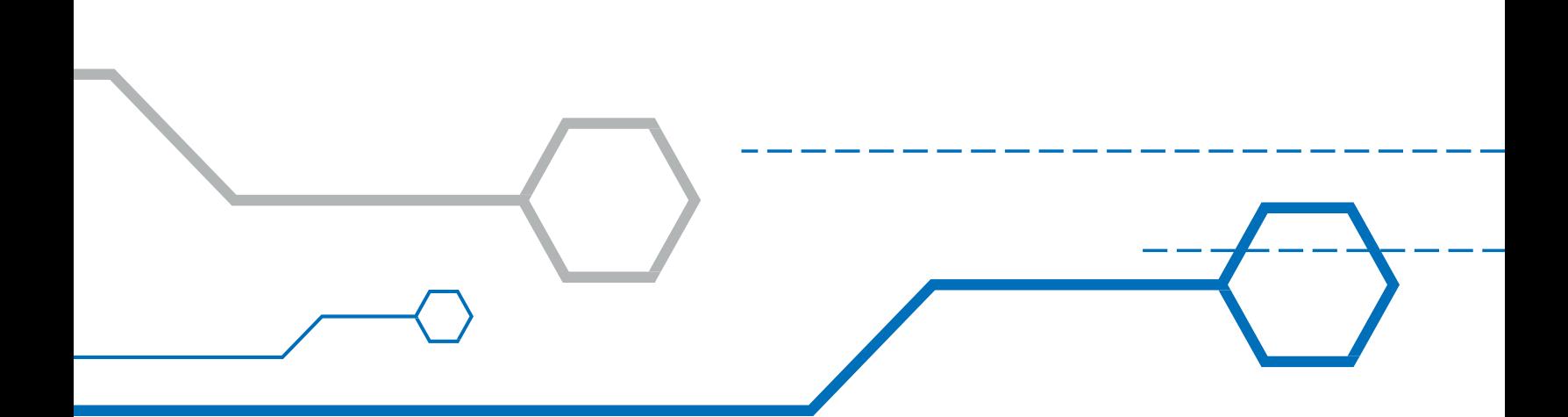

# ORBITMASTER WeldHost Software Version 1.65.3.53

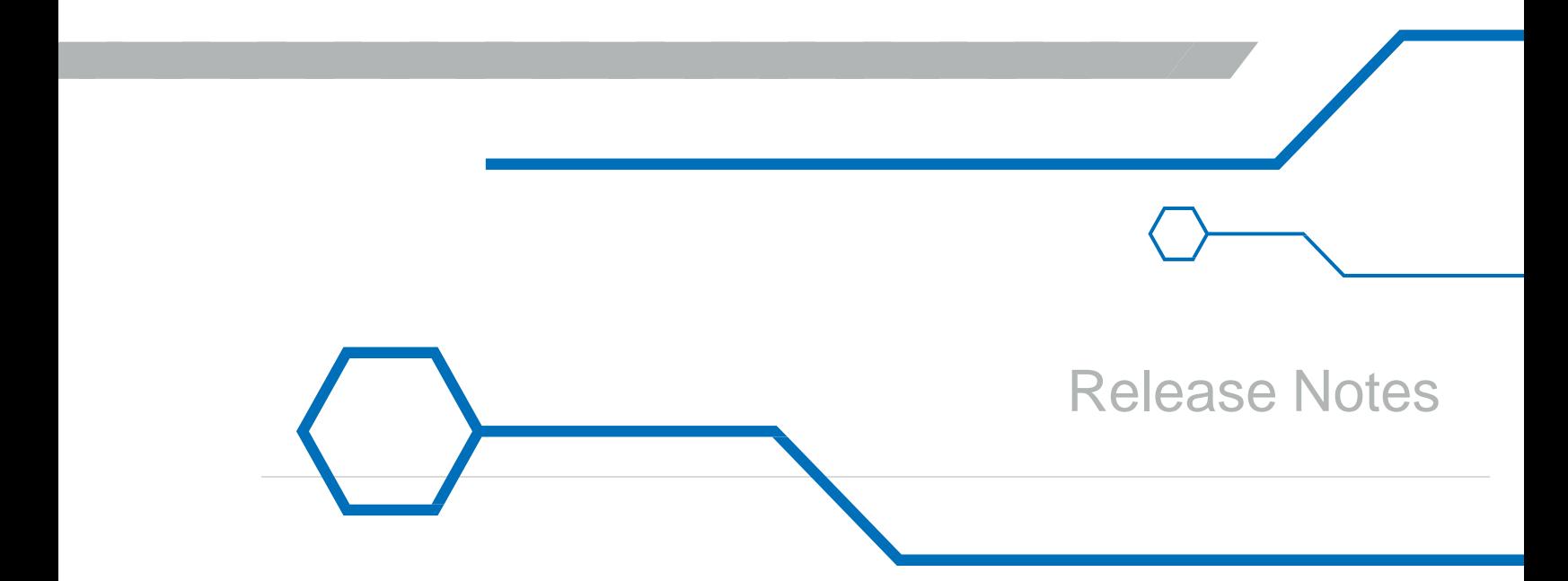

# **Contents**

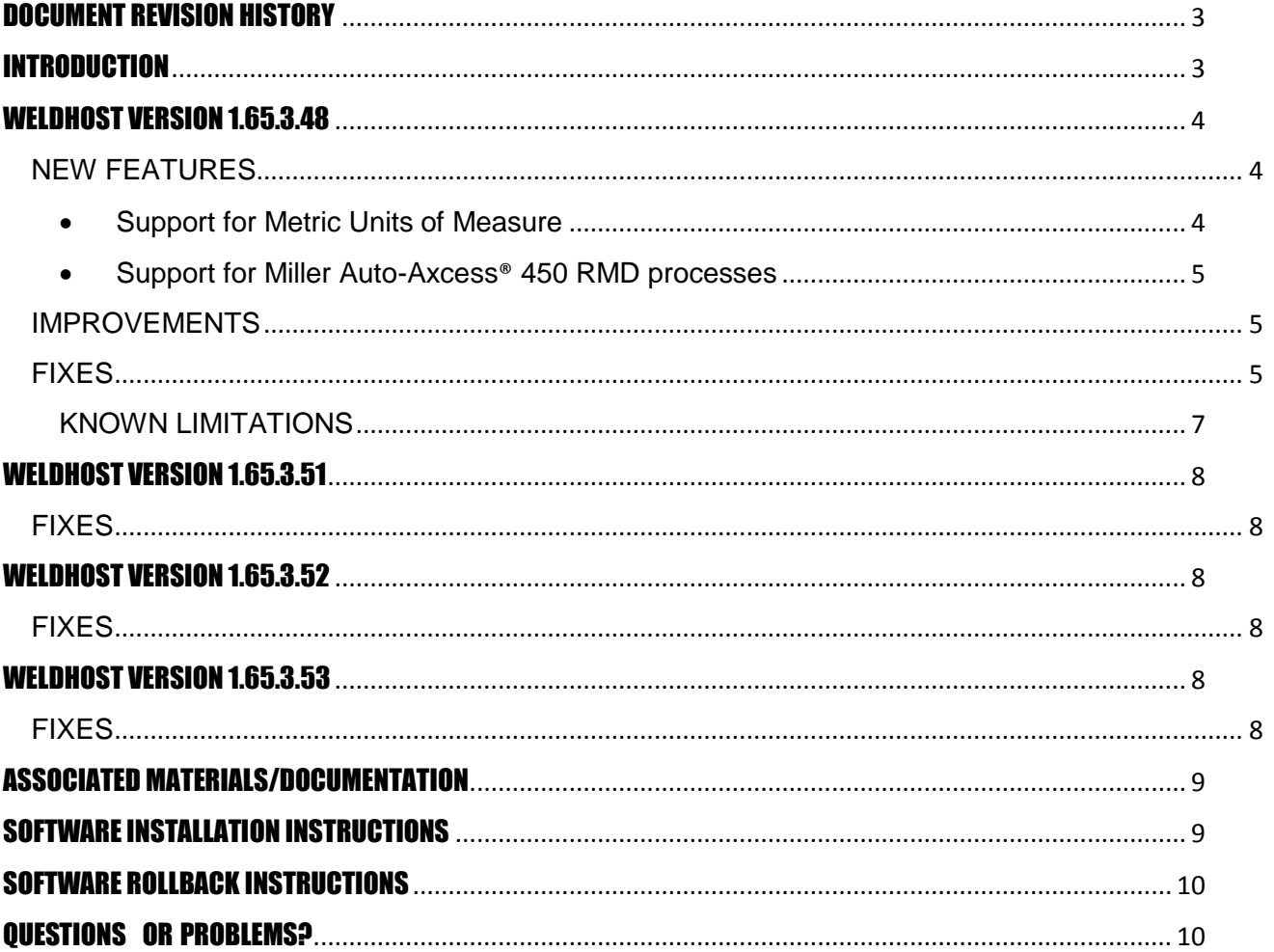

**SANTA CONTRACTOR** 

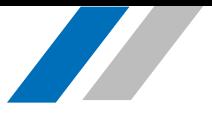

# <span id="page-2-0"></span>DOCUMENT REVISION HISTORY

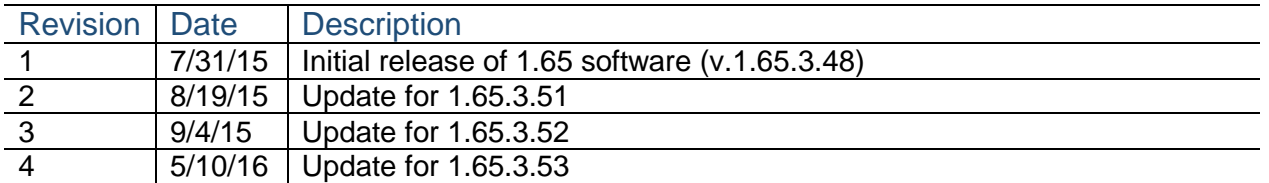

## <span id="page-2-1"></span>INTRODUCTION

WeldHost is the software that runs on the ORBITMASTER welding control console. The WeldHost team continues to add and improve features. These Release Notes document the following aspects of version 1.65:

- New features
- Improvements
- Fixed defects
- Known issues
- Pre-installation evaluation of the equipment
- Installation instructions
- Instructions to re-install a previous software release

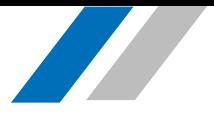

### <span id="page-3-0"></span>WELDHOST VERSION 1.65.3.48

### <span id="page-3-1"></span>NEW FEATURES

<span id="page-3-2"></span>• Support for Metric Units of Measure (ref #: WH-474).

The OrbitMaster welding control console now supports metric units of measure.

Change measurement units from U.S. Customary (default) to Metric from the Setup screen via the System $\rightarrow$ Measurement unit menu.

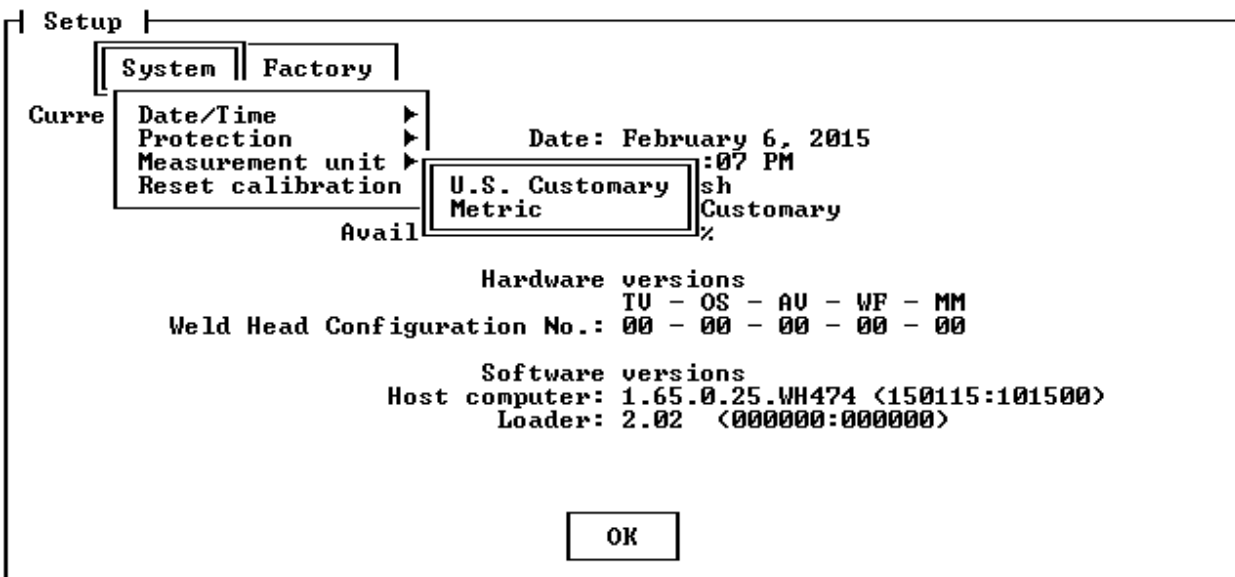

Metric measurements are in millimeters (mm) for distance and millimeters per second (mm/sec) for velocity measurements.

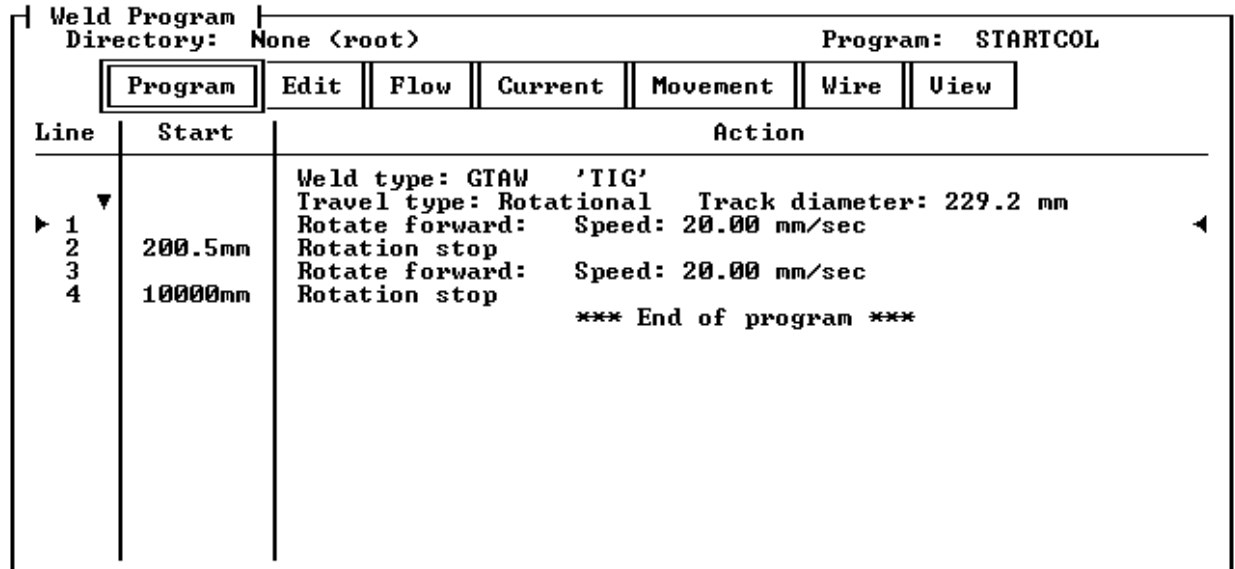

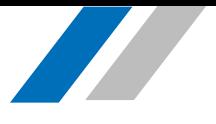

<span id="page-4-0"></span>• Support for Miller Auto-Axcess® 450 RMD processes (ref #: WH-1186).

The Miller Auto-Axcess power source is now supported, allowing use of Miller's RMD process with this power source. Requires power source harness PN 79-0307.

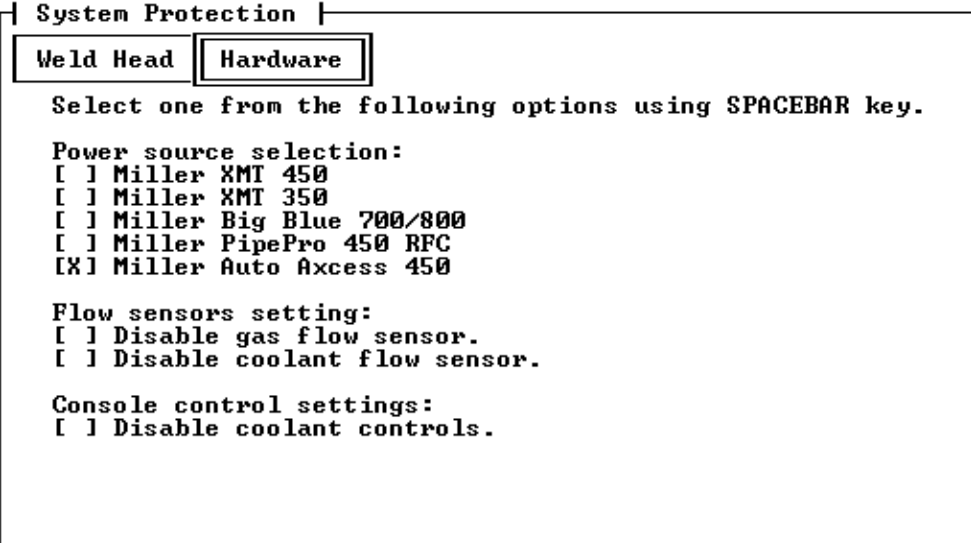

#### <span id="page-4-1"></span>IMPROVEMENTS

- WH-1189: Miller RMD™ programs now have process specific default override values.
- WH-1205: Miller Big Blue<sup>®</sup> 700 power source is now supported.
- WH-1275: 2G sample weld programs now provided for 6" schedule 40 with counter bore using GMAW-S root and GMAW-P cap.
- WH-1278: Printed files now appear in appropriate sub-directories in the 'Print' folder of external memory.

#### <span id="page-4-2"></span>**FIXES**

- WH-1234: Fixed issue with erroneous text in the real-time data screen.
- WH-1236: Fixed issue with end time of first weld of chained weld programs displaying in program modifications instead of end time of the last program in the chain.
- WH-1250: Fixed issue with occasional downslope errors in GMAW-P programs.
- WH-1267: Fixed occasional system lock-up when entering program notes.
- WH-1269: Fixed issue with RMD override defaults not always loading properly.
- WH-1272: Fixed issue with incorrect sign on travel overrides in program modifications with parameter protection active.
- WH-1274: Fixed issue with "CRC checking error…" message appearing when opening older weld programs.
- WH-1276: Fixed issue with incorrect pendant display when performing fine travel axis overrides.

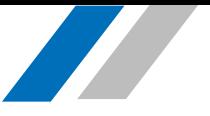

- WH-1280: Fixed issue with occasional incorrect text for Torch/Tungsten Up/Down commands when printing weld programs.
- WH-1284: Fixed issue with travel axis motion instability in certain conditions.

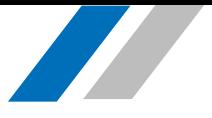

### <span id="page-6-0"></span>KNOWN LIMITATIONS

Units of Measure Interoperability

Weld programs created in a unit of measure other than that currently selected cannot be loaded. When an attempt to do so is made, the following message is displayed.

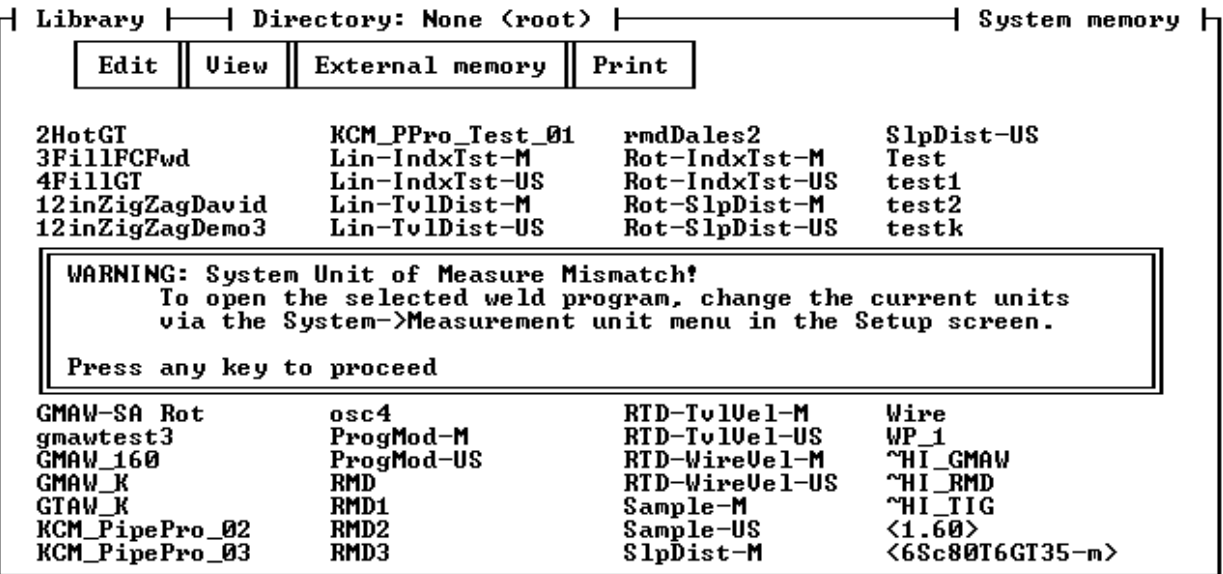

When the user attempts to access such a mismatched program from the pendant, the following message will appear on the console accompanied by a "Unit Mismatch" error on the pendant.

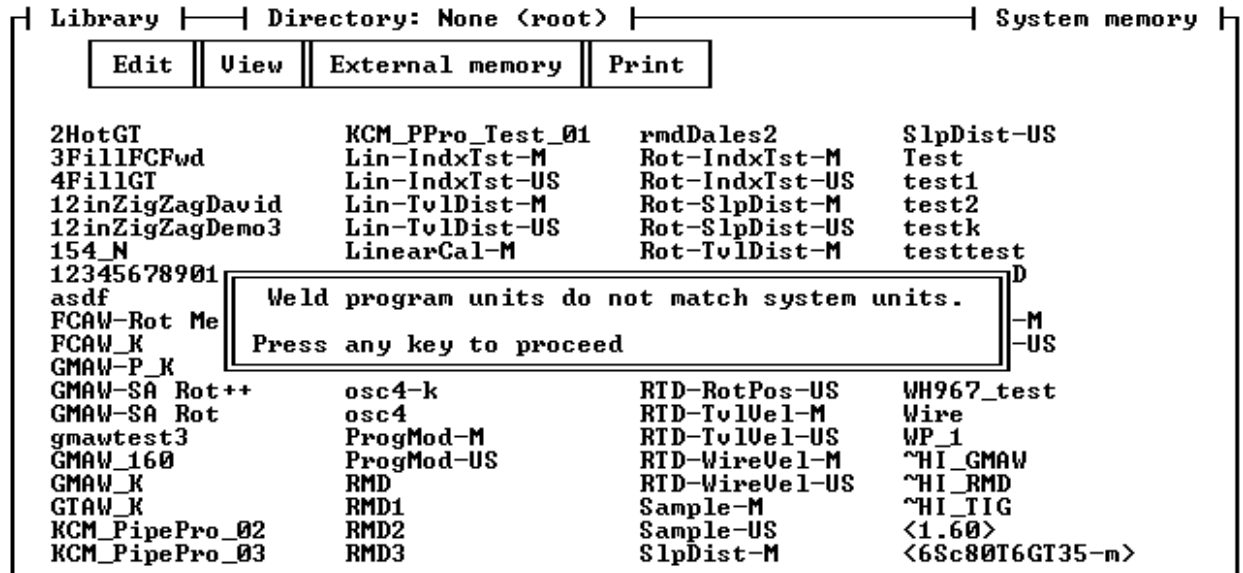

Currently, weld programs must be manually converted between units of measure.

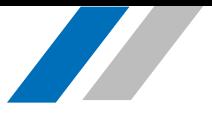

# <span id="page-7-0"></span>WELDHOST VERSION 1.65.3.51

#### <span id="page-7-1"></span>**FIXES**

 WH-1285: Fixed issue with metric weld programs, where travel commands that slope over a number of degrees would not complete.

### <span id="page-7-2"></span>WELDHOST VERSION 1.65.3.52

#### <span id="page-7-3"></span>FIXES

 WH-1287: Fixed issue with program modification screen displaying incorrect values for overrides.

### <span id="page-7-4"></span>WELDHOST VERSION 1.65.3.53

#### <span id="page-7-5"></span>FIXES

 WH-1301: Fixed issue with system locking up when using certain metric weld programs, which have very fast reverse travel speeds.

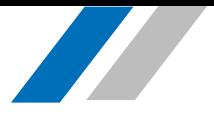

# <span id="page-8-0"></span>ASSOCIATED MATERIALS/DOCUMENTATION

- WeldHost Software, PN 69-0150
- ORBITMASTER Manual, PN 92-1250

# <span id="page-8-1"></span>SOFTWARE INSTALLATION INSTRUCTIONS

#### BACK UP ALL WELD PROGRAMS BEFORE PERFORMING A SOFTWARE UPDATE.

Customers, who have multiple ORBITMASTER control consoles, must install the software update on one system and verify that the issues, presented in the UPGRADE CONSIDERATIONS section, do not cause problems before they update all of their systems.

Install the software update by doing the following:

- 1. Obtain installation files from your Tri Tool customer support representative.
- 2. Copy the following files/folders into the root (not a sub-folder) of a USB flash drive:
	- Weldhost.RTB
	- Hostload.RTB
	- Factr.dat
	- Wprog (folder)
- 3. With the ORBITMASTER control console powered down, plug the USB flash drive into the USB port that is on the top of the device.
- 4. Power-up the ORBITMASTER control console and wait for the system to boot. This will install software onto the system.

#### **Do not power down the system or remove USB flash drive until system boot-up is complete.**

5. Press the Escape key after the "What do you want to do?" screen is displayed to dismiss it. Verify that the software version number displayed matches the update version number.

If software version number is not updated, ensure that the files are correct and are in the USB flash drive root, and retry. If problems persist, contact Tri Tool for technical support.

- 6. Update the sample program files.
	- a. Navigate to the Weld Program Library.
	- b. Select "External memory".
	- c. Highlight all folders by highlighting the first folder, and then hold Shift down and press the down arrow key until all folders are highlighted.
	- d. Select Edit $\rightarrow$ Copy (or press Ctrl+C) to copy the folders.
	- e. Select "System memory".
	- f. Select Edit $\rightarrow$  Paste (or press Ctrl+P) to paste the selected folders. This overwrites the existing folders and the existing programs with updated programs.

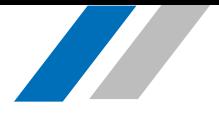

### <span id="page-9-0"></span>SOFTWARE ROLLBACK INSTRUCTIONS

Consult with Tri Tool customer service before you perform a Software rollback (re-installing a previous software release).

Some software releases require changes to the weld program file versions. Therefore, programs edited or created after the release is installed cannot be opened by older software releases. To perform a software rollback do the following:

- 1. Obtain previous release installation files from your Tri Tool customer support representative.
- 2. Follow steps 2-6 in SOFTWARE INSTALLATION INSTRUCTIONS.
- 3. Copy any backup weld programs onto the system as described in Step 6 in SOFTWARE INSTALLATION INSTRUCTIONS.

### <span id="page-9-1"></span>QUESTIONS OR PROBLEMS?

### Contact Tri Tool Today

Toll Free: (800) 345-5015 Main Line: (916) 288-6100 Company Web Page: [www.tritool.com](http://www.tritool.com/)

Email: [customer.service@tritol.com](mailto:customer.service@tritol.com) Support Web Page: and [adaptarcsupport@tritool.com](mailto:adaptarcsupport@tritool.com)